## **pyProgramGenerator - ARDUINO-Einstellungen**

Hier können Sie die Einstellungen für den ARDUINO vornehmen.

Schliessen Sie den ARDUINO an einen USB Port an. Der ARDUINO wird automatisch in der Liste der gefundenen Geräte angezeigt. Wenn nur ein ARDUINO gefunden wurde, wird er automatisch auch als Anschluss eingetragen. Sie könnnen dies aber auch von Hand ändern. Der Boardtyp wird auch automatisch übernommen.

Wenn mehrer ARDUINOs angeschlossen sind, können Sie den ausgewählten ARDUINO blinken lassen.

## **Die Eingabefelder**

- **"Alle Anschlüße zeigen"**: Es werden in der Liste all Anschlüsse angezeigt, auch die an denen kein ARDUINO erkannt wurde. Wenn man viele belegte USB-Anschlüsse hat, kann man diese Option löschen, damit nur die erkannten ARDUINOs angezeigt werden.
- **"Automatisch übernehmen"**: Ist diese Option eingeschaltet, wird der gefundene ARDUINO automatisch unter "Anschluss" und "Board Typ" eingetragen, wenn nur ein ARDUINO gefunden wurde.
- **"Anschluss"**: Com-Anschluss des ARDUINOs auswählen.
- Board-Typ: Typ des ARDUINO-Boards ("Nano/Uno (alt)", "Nano/Uno (Neu)", "Typ von ARDUINO IDE") - bei der letzten Option wird der Typ des ARDUINOs von den IDE Einstellungen übernommen (nur für Experten)
- **"Verbinden mit LED ARDUINO**: Eine Verbindung zum LED ARDUINO wird aufgebaut.
- **Initialisiere LED ARDUINO**: Ein Basis MLL-Programm wird an den LED ARDUINO geschickt. Damit reagiert der LED-ARDUINO richtig auf den Kommandos vom ProgrammGenerator
- **Digital System**: Welches DigitalSystem wird für die Steuerung verwendet. (CAN, DCC, Selectrix) Diese Einstellung ist wichtig für das Programm, dass zum DCC/Selectrix ARDUINO geschickt wird, und für die Einstellung des LED ARDUINOs, auf welche Kommandos er hören soll.
- **Init DCC/Selectrix ARDUINO**: Initialisiert den DCC/Selectrox ARDUINO mit dem notwendigen Programm. Der DCC/Selectrix ARDUINO (und nur dieser) muss dazu mit dem USB-Anschluss des PCs verbunden sein
- **Individuelle Pfad zur ARDUINO IDE**: Diese Option ist für Spezialisten, die die ARDUINO IDE nicht am Standard-ort installiert haben, oder pyProgrammGenerator auf einem Mac oder LINUX System nutzen wollen

From: <https://wiki.mobaledlib.de/>- **MobaLedLib Wiki**

Permanent link: **<https://wiki.mobaledlib.de/anleitungen/spezial/pyprogramgenerator/arduinoeinstellungen>**

Last update: **2021/01/03 16:00**

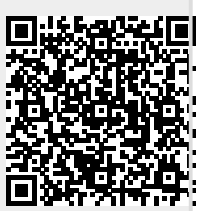